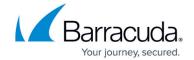

## **Notifications**

https://campus.barracuda.com/doc/99614821/

Set email notifications for administrators and end users.

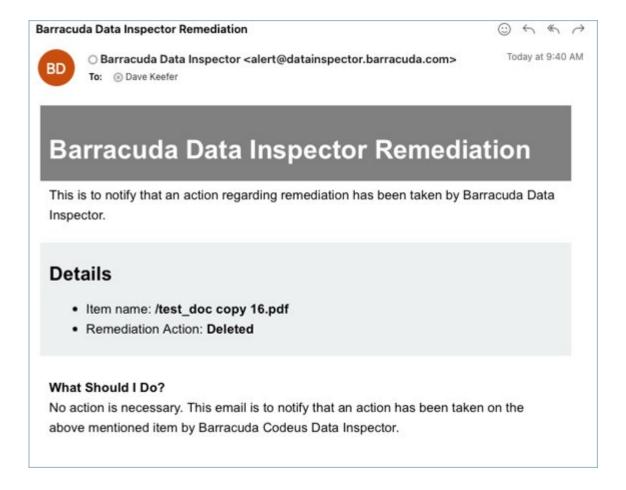

To send a daily summary email to all administrators, toggle on **Data Inspector is sending email digests**.

To send a daily summary email to a custom recipient list, toggle on **Enable to send admin digest emails to a custom recipient list**. Enter an email address. If there is more than one email address, enter one on each line. Note that this list can also include reviewers, limited reviewers, and end users. Note: **Data Inspector is sending email digests** must be enabled for this option to be available.

Notifications 1/3

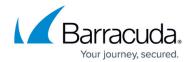

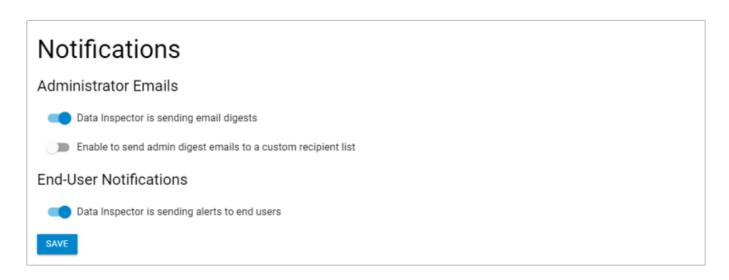

To send a daily summary email to end users, toggle on **Data Inspector is sending alerts to the end users**.

Once you are done selecting your preferences, click Save.

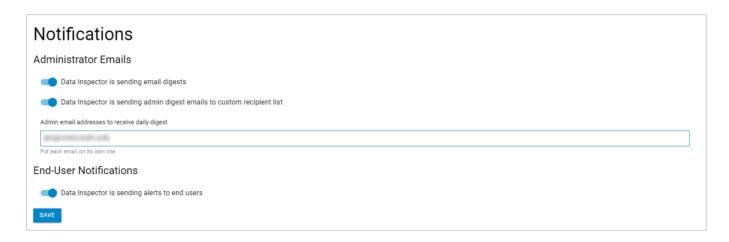

Return to **Settings** 

Notifications 2/3

## Barracuda Data Inspector

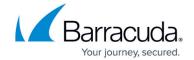

## **Figures**

- 1. di-notification.png
- 2. di-settings-custom-users-list.png
- 3. di-settings-notifications.png

© Barracuda Networks Inc., 2024 The information contained within this document is confidential and proprietary to Barracuda Networks Inc. No portion of this document may be copied, distributed, publicized or used for other than internal documentary purposes without the written consent of an official representative of Barracuda Networks Inc. All specifications are subject to change without notice. Barracuda Networks Inc. assumes no responsibility for any inaccuracies in this document. Barracuda Networks Inc. reserves the right to change, modify, transfer, or otherwise revise this publication without notice.

Notifications 3/3